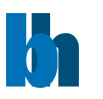

# DCC Dynamic Link Libraries

*USER MANUAL*

<span id="page-0-0"></span>*Version 1.4, February 2023*

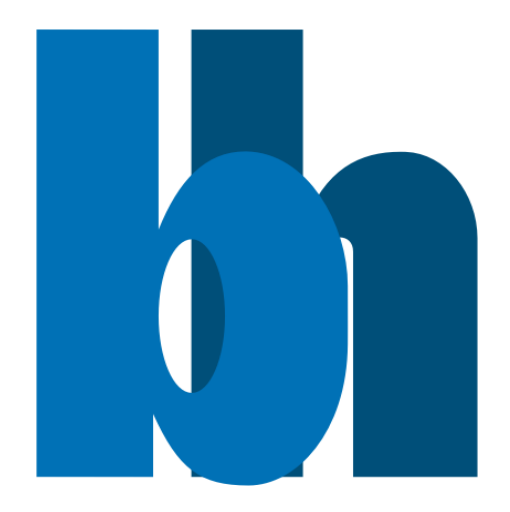

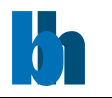

## Becker & Hickl GmbH

# Content

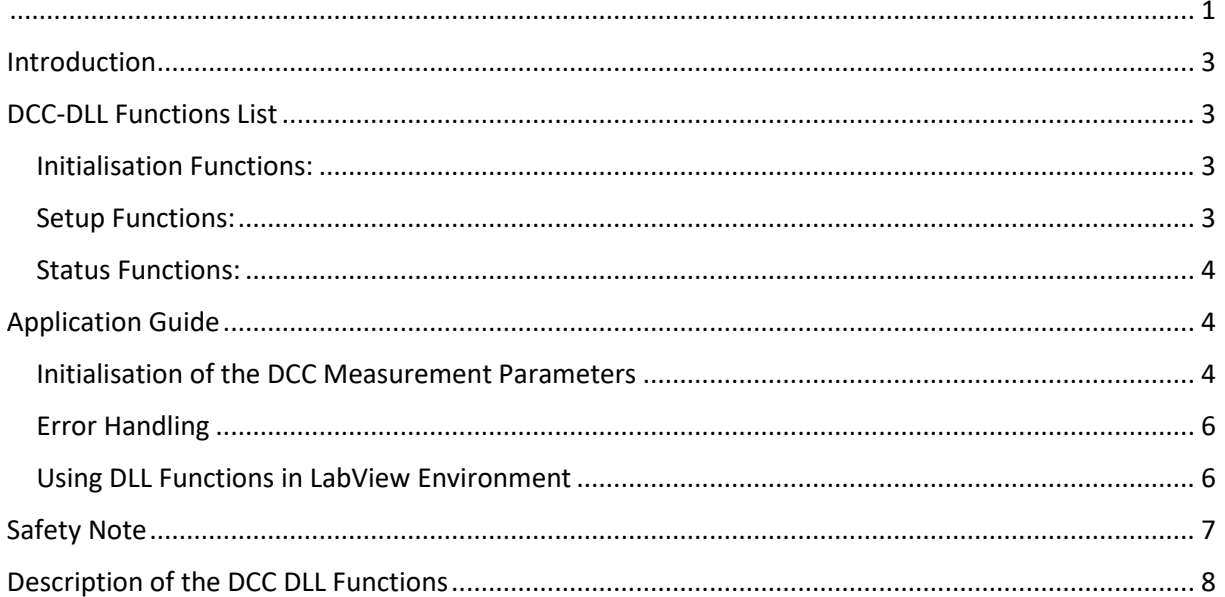

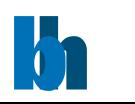

# <span id="page-2-0"></span>Introduction

The DCC Dynamic Link Library contains all functions to control the DCC modules. The functions work under 32 or 64 bit Windows 10/11. Both 32 and 64-bit DLL versions are available. The program which calls the DLLs must be compiled with the compiler option 'Structure Alignment' set to '1 Byte'.

The distribution disks contain the following files:

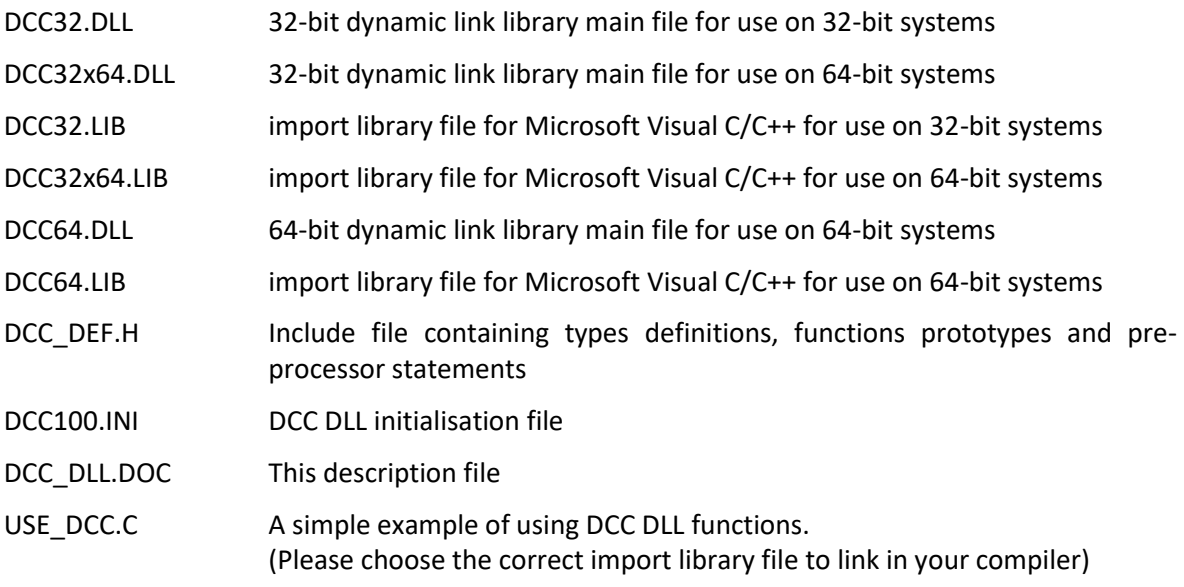

To install DLLs execute installation package (tcspc\_setup\_(32/64).exe) and follow its instructions.

# <span id="page-2-1"></span>DCC-DLL Functions List

The following functions are implemented in the DCC-DLL:

## <span id="page-2-2"></span>Initialisation Functions:

DCC\_init DCC\_test\_if\_active DCC\_get\_init\_status DCC\_get\_mode DCC\_set\_mode DCC\_get\_module\_info DCC\_get\_error\_string

## <span id="page-2-3"></span>Setup Functions:

DCC\_get\_parameter DCC\_set\_parameter DCC\_get\_parameters DCC\_set\_parameters DCC\_get\_eeprom\_data DCC\_write\_eeprom\_data DCC\_get\_gain\_HV\_limit DCC\_set\_gain\_HV\_limit

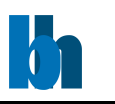

#### <span id="page-3-0"></span>Status Functions:

DCC\_enable\_outputs DCC\_clear\_overload DCC\_get\_overload\_state DCC\_get\_curr\_lmt\_state

The functions listed above must be called with the C calling convention which is default for C and C++ programs.

An identical set of functions is available for environments like Visual Basic which requires \_stdcall calling convention. Names of these functions have 'std' letters after 'DCC',

for example, DCCstd\_ get\_parameter is the \_stdcall version of DCC\_get\_parameter.

The description and the behaviour of these functions are identical to the functions from the first (default) set – the only difference is the calling convention.

# <span id="page-3-1"></span>Application Guide

## <span id="page-3-2"></span>Initialisation of the DCC Measurement Parameters

Before the DCC module can be used the parameter values must be written into the internal structures of the DLL functions (not directly visible from the user program) and sent to the control registers of the DCC module. This is accomplished by the function **DCC\_init**.

The DCC DLL Functions are able to control up to eight DCC modules on or several PCI bus(es).

The **DCC\_init** function

- reads the parameter values from a specified initialisation file

- sends the parameter values to the DCC control registers in an active DCC module
- performs a hardware test (EEPROM checksum test) of active DCC module

The initialisation file is an ASCII file with a structure shown in the table below. We recommend either to use the file DCC100.INI or to start with DCC100.INI and to introduce the desired changes.

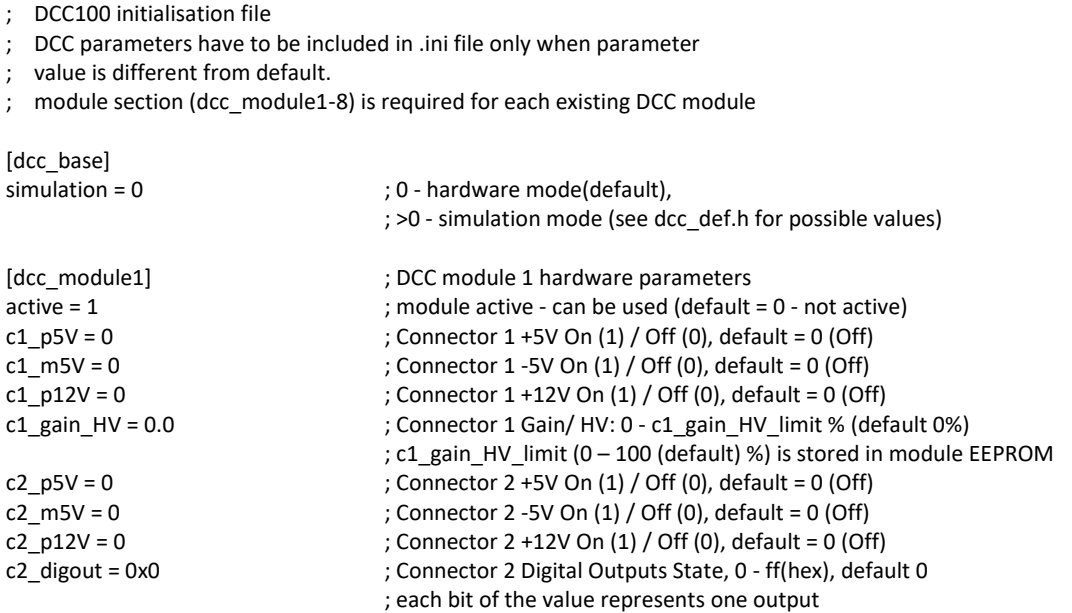

#### Becker & Hickl GmbH

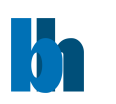

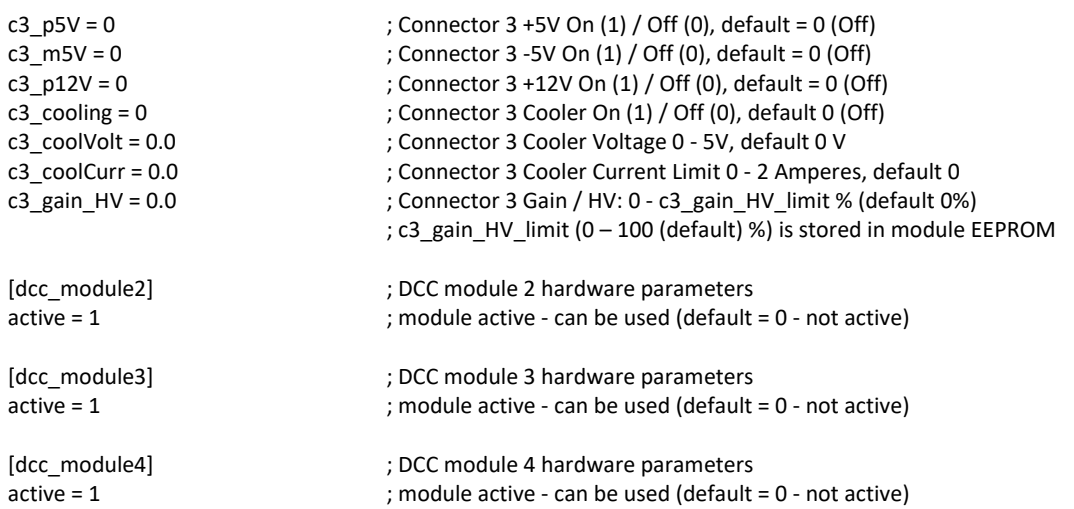

After successful initialisation the module is locked to prevent that other application can access it. Therefore a DCC module can only be initialised if it is not in use (i.e. locked) by another application. If, for any reason, a locked module must be initialised, it can be done by using the function **DCC** set mode with the parameter 'force use' = 1.

After an **DCC\_init** call we recommend to call the **DCC\_test\_if\_active** function to check whether (and which) DCC module is active. Only active modules can be operated further. It is recommended (but not required) to check also the initialisation status (by **DCC\_get\_init\_status**) of the used module. If the initialisation was not successful for any reason the initialisation status shows the error (see dcc def.h for possible values).

If several DCC modules are present the modules are numbered in the order of their serial numbers, i.e. module 1 is the module with the lowest serial number.

Additional information about DCC modules can be obtained by calling **DCC\_get\_module\_info**  function. The function fills the DCCModInfo structure which is described below:

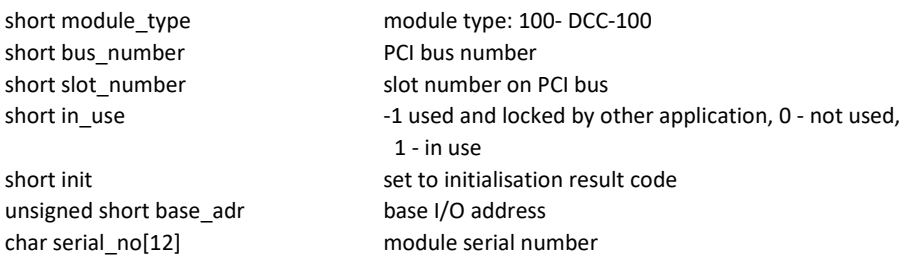

After calling the **DCC\_init** function the measurement parameters from the initialisation file are present in the module control registers and in the internal data structures of the DLLs. For safety reasons all outputs are disabled.

To enable the outputs of the **DCC\_enable\_outputs** function must be called.

To give the user access to the parameters, the function **DCC\_get\_parameters** is provided. This function transfers the parameter values from the internal structures of the DLLs into a structure of the type 'DCCdata' (see dcc\_def.h) which has to be declared by the user. The parameter values in this structure are described below:

#### Becker & Hickl GmbH

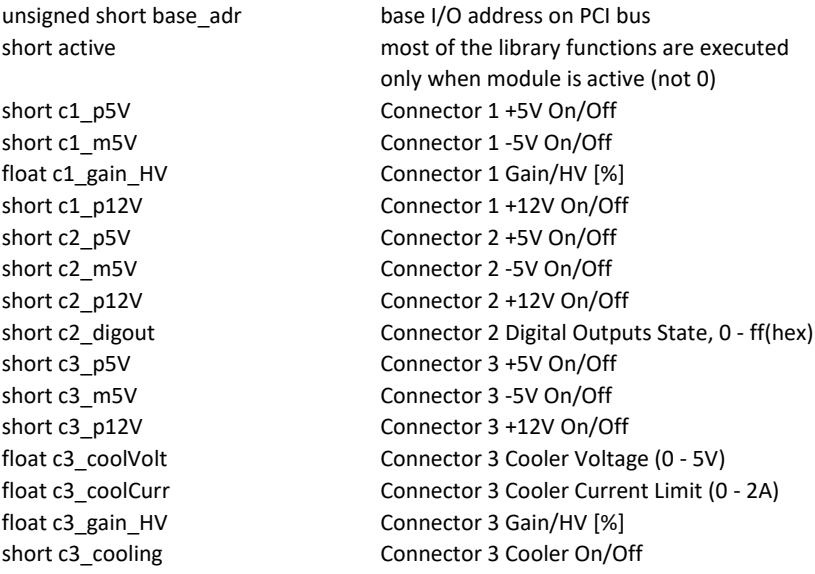

To send the complete parameter set back to the DLLs and to the DCC module (e.g. after changing parameter values) the function **DCC\_set\_parameters** is used. This function checks and - if required recalculates all parameter values due to cross dependencies and hardware restrictions. Therefore, it is recommended to read the parameter values after calling **DCC\_set\_parameters** by **DCC\_get\_parameters**.

Single parameter values can be transferred to or from the DLL and module level by the functions **DCC\_set\_parameter** and **DCC\_get\_parameter**. To identify the desired parameter, the parameter identification par id is used. The parameter identification keywords are defined in dcc def.h.

#### <span id="page-5-0"></span>Error Handling

Each DCC DLL function returns an error status. Return values >= 0 indicate error free execution. A value < 0 indicates that an error has occurred. The meaning of a particular error code can be found in the dcc\_def.h file and can be read using **DCC\_get\_error\_string**. We recommend to check the return value after each function call.

## <span id="page-5-1"></span>Using DLL Functions in LabView Environment

Each DLL function can be called in LabView program by using 'Call Library' function node. If you select Configure from the shortcut menu of the node, you see a Call Library Function dialog box from which you can specify the library name or path, function name, calling conventions, parameters, and return value for the node.

You should pay special attention to choosing correct parameter types using following conversion rules:

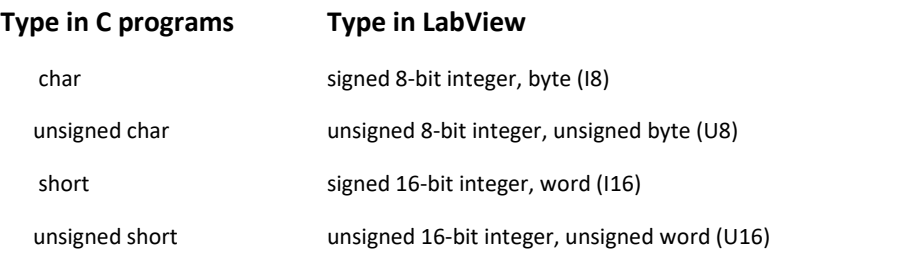

Becker & Hickl GmbH | www.becker-hickl.com 6 / 18

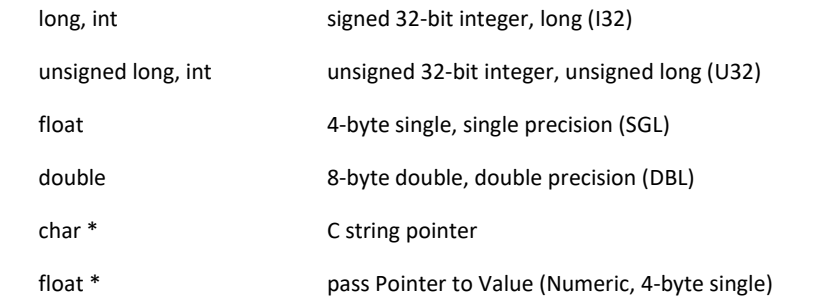

For structures defined in include file xxx def.h user should build in LabView a proper cluster. The cluster must contain the same fields in the same order as the C structure.

If a pointer to a structure is a function parameter, you connect to the node the proper cluster and define parameter type as 'Adapt to Type' (with data format = 'Handles by Value').

Connecting clusters with the contents which do not exactly correspond to the C structure fields can cause the program crash.

Problems appear if the **structure and the corresponding cluster contain string fields -** due to the fact that LabView sends to the DLL handles to LabView string instead of the C string pointers for strings inside the cluster.

In such case special version of the DLL function must be used which is prepared especially for use in LabView. Such functions have '\_LV' letters after 'XXX' (for example XXX\_LV\_get\_module\_info), and if found in xxx\_def.h file they should be used in 'Call Library' function node instead of the standard function.

Another solution is to write extra C code to transform these data types, create .lsb file and use it in 'Code Interface' node (CIN) instead of 'Call Library'.

Experienced LabView and C users can prepare such CINs for every external code.

# <span id="page-6-0"></span>Safety Note

Please stay alert that the program you develop possibly control an external high voltage power supply or a detector that can be damaged by exceeding the maximum operation voltage or the maximum output current. In particular, if you control a high voltage power supply, make sure that it is safe to turn on or increase the voltage. Although the DCC-100 contains some safety features, such as detector shutdown at power-on or overload, it cannot be made safe in terms of software glitches or operator errors, such as turning on HV power supplies with open or wrong connected output cables, or exceeding the maximum operating voltage for a given detector. bh will not take responsibility for accidents or detector damage resulting from software glitches, unintentional output enable, or setting or loading values exceeding maximum values for a given experiment setup.

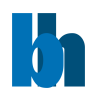

## <span id="page-7-0"></span>Description of the DCC DLL Functions

--------------------------------------------------------------------------------------------------------

short CVICDECL **DCC\_init** (char \* ini\_file);

--------------------------------------------------------------------------------------------------------

Input parameters:

\* ini file: pointer to a string containing the name of the initialisation file in use (including file name and extension)

Return value:

0 no errors, <0 error code

Description:

Before the DCC module can be used the parameter values must be written into the internal structures of the DLL functions (not directly visible from the user program) and sent to the control registers of the DCC module. This is accomplished by the function **DCC\_init**. The **DCC\_init** function

- reads the parameter values from a specified initialisation file

- sends the parameter values to the DCC control registers on active DCC module

- performs a hardware test (EEPROM checksum test) of active DCC module

The initialisation file is an ASCII file with a structure shown in the table below. We recommend either to use the file DCC100.INI or to start with DCC100.INI and to introduce the desired changes.

; DCC100 initialisation file

; DCC parameters have to be included in .ini file only when parameter

; value is different from default.

<sup>;</sup> module section (dcc\_module1-8) is required for each existing DCC module

| [dcc base]                |                                                                     |
|---------------------------|---------------------------------------------------------------------|
| $simulation = 0$          | ; 0 - hardware mode(default),                                       |
|                           | ; >0 - simulation mode (see dcc_def.h for possible values)          |
| [dcc_module1]             | ; DCC module 1 hardware parameters                                  |
| $active = 1$              | ; module active - can be used (default = 0 - not active)            |
| c1 $p5V = 0$              | ; Connector 1 +5V On (1) / Off (0), default = 0 (Off)               |
| $c1$ m5V = 0              | ; Connector 1 -5V On (1) / Off (0), default = 0 (Off)               |
| c1 $p12V = 0$             | ; Connector $1+12V$ On (1) / Off (0), default = 0 (Off)             |
| $c1$ <i>gain_HV = 0.0</i> | ; Connector 1 Gain / HV: 0 - c1_gain_HV_limit % (default 0%)        |
|                           | ; c1_gain_HV_limit (0 - 100 (default) %) is stored in module EEPROM |
| c2 $p5V = 0$              | ; Connector 2 +5V On (1) / Off (0), default = 0 (Off)               |
| c2 $m5V = 0$              | ; Connector 2 -5V On (1) / Off (0), default = 0 (Off)               |
| c2 $p12V = 0$             | ; Connector 2 +12V On (1) / Off (0), default = 0 (Off)              |
| c2 digout = $0x0$         | ; Connector 2 Digital Outputs State, 0 - ff(hex), default 0         |
|                           | ; each bit of the value represents one output                       |
| c3 $p5V = 0$              | ; Connector 3 +5V On (1) / Off (0), default = 0 (Off)               |
| c3 $m5V = 0$              | ; Connector 3 -5V On (1) / Off (0), default = 0 (Off)               |
| c3 $p12V = 0$             | ; Connector 3 +12V On (1) / Off (0), default = 0 (Off)              |
| $c3$ cooling = 0          | ; Connector 3 Cooler On (1) / Off (0), default 0 (Off)              |
| $c3$ coolVolt = 0.0       | ; Connector 3 Cooler Voltage 0 - 5V, default 0 V                    |
| $c3$ coolCurr = 0.0       | ; Connector 3 Cooler Current Limit 0 - 2 Amperes, default 0         |
| c3 gain $HV = 0.0$        | ; Connector 3 Gain/HV: 0 - c3_gain_HV_limit % (default 0%)          |
|                           | ; c3_gain_HV_limit (0 - 100 (default) %) is stored in module EEPROM |

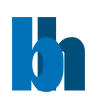

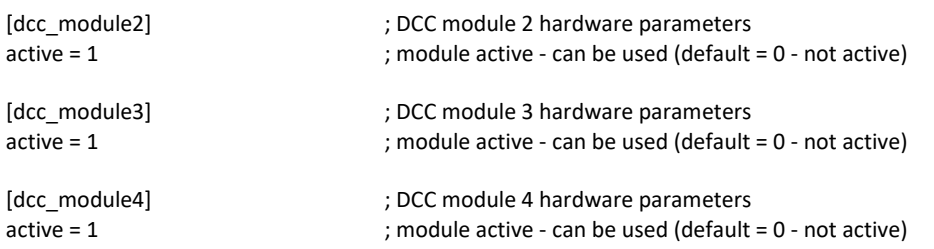

After successful initialisation the module is locked to prevent that other application can access it. Therefore a DCC module can only be initialised if it is not in use (i.e. locked) by another application. If, for any reason, a locked module must be initialised, it can be done by using the function **DCC** set mode with the parameter 'force use' = 1.

After an **DCC\_init** call we recommend to call the **DCC\_test\_if\_active** function to check whether (and which) DCC module is active. Only active module can be operated further. It is recommended (but not required) to check also the initialisation status (by **DCC\_get\_init\_status**) of the used module. In case of a wrong initialisation the initialisation status shows the reason of the error (see dcc\_def.h for possible values).

If several DCC modules are present the modules are numbered in the order of their serial numbers, i.e. module 1 is the module with the lowest serial number.

Additional information about the DCC modules can be obtained by calling **DCC\_get\_module\_info**  function. The function fills DCCModInfo structure (see dcc\_def.h for definition).

--------------------------------------------------------------------------------------------------------

short CVICDECL **DCC\_test\_if\_active** (short mod\_no);

--------------------------------------------------------------------------------------------------------

Input parameters:

mod no module number (0 - 7) Return value:

0 - module not active (cannot be used), 1 - module active

Description:

The procedure returns information whether the DCC module 'mod no' is active or not. As a result of a wrong initialisation (DCC\_init function) a module can be deactivated. To find out the reason of deactivating the module, run the DCC get init status function.

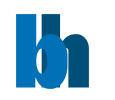

short CVICDECL **DCC\_get\_init\_status** (short mod\_no, short \* ini\_status);

--------------------------------------------------------------------------------------------------------

Input parameters:

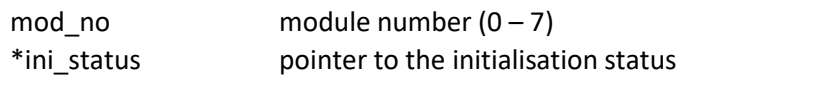

Return value: 0 no errors, <0 error code (see dcc\_def.h)

Description:

The procedure loads the ini\_status variable with the initialisation result code set by the function DCC\_init for module 'mod\_no'. The possible values are shown below (see also dcc\_def.h):

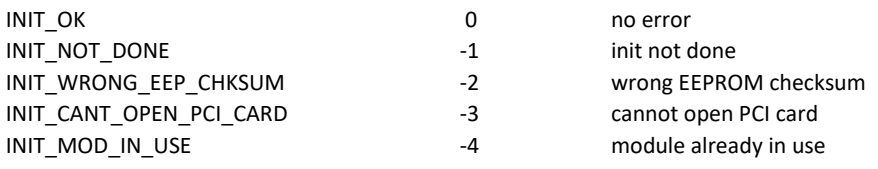

--------------------------------------------------------------------------------------------------------

short CVICDECL **DCC\_get\_mode**(void);

--------------------------------------------------------------------------------------------------------

Input parameters:

none

Return value: current mode of DLL operation

Description:

The procedure returns the current mode of the DLL operation (hardware or simulation). Possible 'mode' values are defined in the dcc\_def.h file:

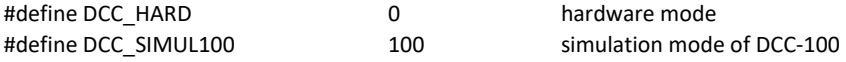

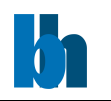

short CVICDECL **DCC\_set\_mode** (short mode, short force\_use, short \*in\_use);

--------------------------------------------------------------------------------------------------------

Input parameters:

mode: mode of DLL operation

force use force using the modules if they are locked (in use)

\*in\_use pointer to the table with information which module must be used

Return value: 0 no errors, <0 error code (see dcc\_def.h)

Description:

The procedure is used to change the mode of the DLL operation between the 'hardware' mode and the 'simulation' mode. It is a low level procedure and not intended to normal use. It is used for software test and demonstration, and to switch the DLL to the simulation mode if hardware errors occur during the initialisation.

The table 'in use' should contain entries for all 8 modules but only one can be set to 1:

0 – means that the module will be unlocked and not used longer

1 – means that the module will be initialised and locked

When the Hardware Mode is requested for one of 8 possible modules:

-if 'in\_use' entry = 1: the proper module is locked and initialised (if it wasn't) with the initial parameters set (from ini\_file) but only when it was not locked by another application or when 'force  $use' = 1$ .

-if 'in use' entry = 0: the proper module is unlocked and can be used further.

When one of the simulation modes is requested for each of 8 possible modules:

-if 'in use' entry = 1: the proper module is initialised (if it wasn't) with the initial parameters set (from ini\_file).

-if 'in use' entry = 0: the proper module is unlocked and can be used further.

Errors during the module initialisation can cause that the module is excluded from use.

Use the function DCC\_get\_init\_status and/or DCC\_get\_module\_info to check which modules are correctly initialised and can be use further.

Use the function DCC\_get\_mode to check which mode is actually set. Possible 'mode' values are defined in the dcc\_def.h file.

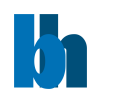

#### short CVICDECL **DCC** get module info (short mod\_no, DCCModInfo \* mod\_info);

--------------------------------------------------------------------------------------------------------

Input parameters:

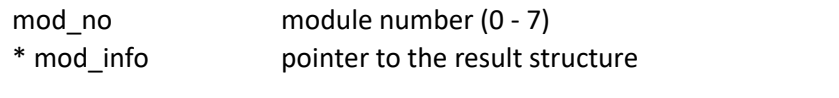

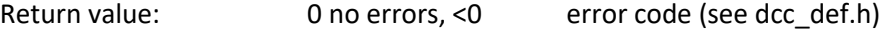

Description:

After calling the DCC\_init function (see above) the internal 'DCCModInfo' structures for all 8 modules are filled. This function transfers the contents of the internal structure of the DLL into a structure of the type DCCModInfo (see dcc\_def.h) which has to be defined by the user. The parameters in this structure are described below.

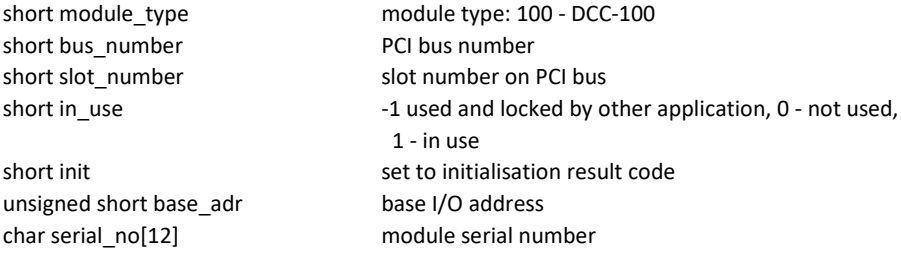

--------------------------------------------------------------------------------------------------------

short CVICDECL **DCC\_get\_error\_string** (short error\_id, char \* dest\_string, short max\_length);

--------------------------------------------------------------------------------------------------------

Input parameters:

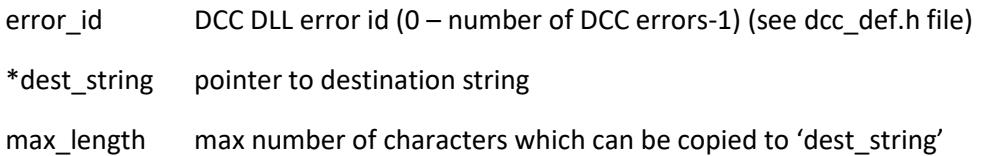

Return value: 0: no errors, <0: error code

The procedure copies the string which contains the explanation of the DCC DLL error with the id equal 'error\_id' to 'dest\_string'. Up to 'max\_length characters will be copied.

Possible 'error\_id' values are defined in the dcc\_def.h file.

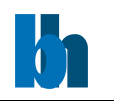

short CVICDECL **DCC\_get\_parameter** (short mod\_no, short par\_id, float \* value);

--------------------------------------------------------------------------------------------------------

Input parameters:

mod\_no module number (0 - 7) par\_idparameter identification number (see dcc\_def.h) \*value pointer to the parameter value

Return value: 0 no errors, <0 error code (see dcc\_def.h)

The procedure loads 'value' with the actual value of the requested parameter from the DLL-internal data structures of the DCC module 'mod\_no'. First two par\_id values (0 - ACTIVE and 1 - PCI\_BUS\_NO) are not allowed - return error code. The par\_id values are defined in dcc\_def.h file as DCC\_PARAMETERS\_KEYWORDS.

------------------------------------------------------------------------------------------------------- short CVICDECL **DCC\_set\_parameter** (short mod\_no, short par\_id, short send\_to\_hard, float value); ---------------------------------------------------------------------------------------------------- Input parameters: mod\_no module number (-1 ... 7) par\_idparameter identification number send to hard send value to hardware (1), or not (0) value new parameter value Return value:

0 no errors, <0 error code (see dcc\_def.h)

The procedure sets the specified hardware parameter. The value of the specified parameter is transferred to the internal data structures of the DLL functions and to the DCC module 'mod\_no' (if 'send\_to\_hard' parameter = 1).

If 'mod  $no' = -1$ , the parameter is set on all active modules.

The new parameter value is recalculated according to the parameter limits and hardware restrictions. Furthermore, cross dependencies between different parameters are taken into account to ensure the correct hardware operation. It is recommended to read back the parameters after setting to get their real values after recalculation.

First two par id values (0 - ACTIVE and 1 - PCI BUS NO) are not allowed - return error code. The par\_id values are defined in dcc\_def.h file as DCC\_PARAMETERS\_KEYWORDS.

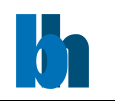

short CVICDECL DCC get parameters (short mod no, DCCdata \* data);

--------------------------------------------------------------------------------------------------------

--------------------------------------------------------------------------------------------------------

Input parameters:

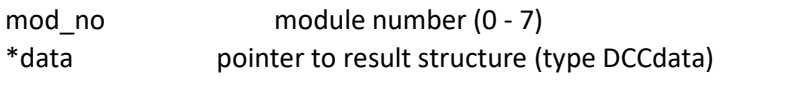

Return value: 0 no errors, <0 error code (see dcc\_def.h)

Description:

After calling the DCC\_init function (see above) the measurement parameters from the initialisation file are present in the module and in the internal data structures of the DLLs. To give the user access to the parameters, the function **DCC\_get\_parameters** is provided. This function transfers the parameter values of the DCC module 'mod\_no' from the internal structures of the DLLs into a structure of the type DCCdata (see dcc\_def.h). A suitable structure has to be defined by the user. The parameter values in this structure are described below.

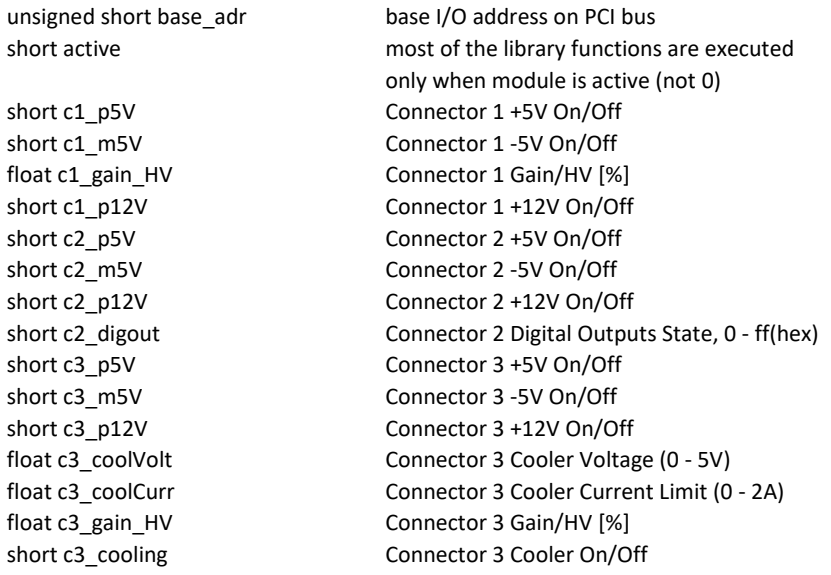

short CVICDECL DCC set parameters (short mod no, short send to hard, DCCdata \* data);

--------------------------------------------------------------------------------------------------------

--------------------------------------------------------------------------------------------------------

Input parameters:

mod no module number (0 - 7) send\_to\_hard send value to hardware (1), or not (0) \*data pointer to parameters structure (type DCCdata, see dcc\_def.h)

Return value: 0 no errors, <0 error code (see dcc\_def.h)

Becker & Hickl GmbH | www.becker-hickl.com 14 / 18

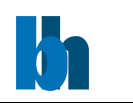

The procedure sends all parameters from the 'DCCdata' structure to the internal DLL structures and, if 'send to hard' is equal 1, to the control registers of the DCC module 'mod no'.

The new parameter values are recalculated according to the parameter limits and hardware restrictions. Furthermore, cross dependencies between different parameters are taken into account to ensure the correct hardware operation. It is recommended to read back the parameters after setting to get their true values after recalculation. The values of 'base\_adr' and 'active' are not changed. They can be changed only by a new ini\_file an a DCC\_init call.

If an error occurs for a particular parameter, the procedure does not set the rest of the parameters and returns with an error code.

```
--------------------------------------------------------------------------------------------------------
```
short CVICDECL **DCC\_get\_eeprom\_data** (short mod\_no, DCC\_EEP\_Data \*eep\_data);

--------------------------------------------------------------------------------------------------------

Input parameters:

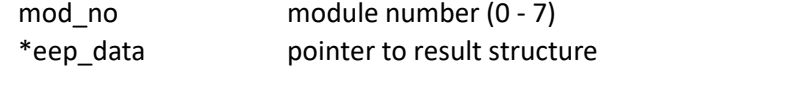

Return value: 0 no errors, <0 error code (see dcc\_def.h)

The structure "eep\_data" is filled with the contents of the EEPROM of the DCC module 'mod\_no'. The EEPROM contains the production data of the module. The structure "DCC\_EEP\_Data" is defined in the file dcc\_def.h.

```
--------------------------------------------------------------------------------------------------------
```
short CVICDECL **DCC\_write\_eeprom\_data** (short mod\_no, unsigned short write\_enable,

DCC EEP Data \*eep data);

--------------------------------------------------------------------------------------------------------

Input parameters:

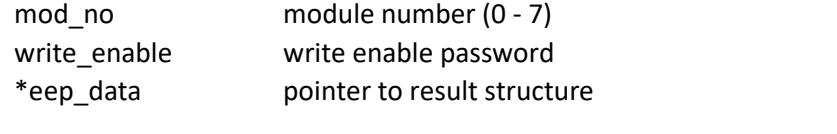

Return value: 0 no errors, <0 error code (see dcc\_def.h)

The function is used to write data to the EEPROM of an DCC module 'mod\_no' by the manufacturer. To prevent corruption of the data by not allowed access the function writes the EEPROM only if the 'write\_enable' password is correct.

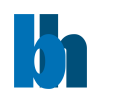

short CVICDECL **DCC** get gain HV limit (short mod no, short lim id, short \* value);

--------------------------------------------------------------------------------------------------------

Input parameters:

mod\_no module number (0 - 7) lim\_id0 – Connector 1, 1 – Connector 3 gain\_HV limit \*value pointer to the parameter value

Return value: 0 no errors, <0 error code (see dcc\_def.h)

The procedure loads 'value' with the actual value of the gain\_HV limit from the EEPROM of the DCC module 'mod\_no'. Depending on 'lim\_id' Connector 1 or Connector 3 gain\_HV will be used.

Gain HV limits are expressed in % of the maximum voltage which can be sent to gain HV outputs.

--------------------------------------------------------------------------------------------------------

short CVICDECL DCC\_set\_gain\_HV\_limit (short mod\_no, short lim\_id, short \* value);

--------------------------------------------------------------------------------------------------------

Input parameters:

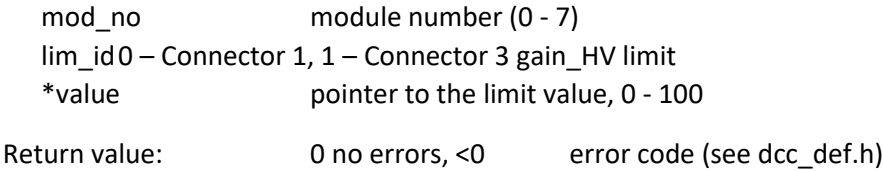

The procedure sets the gain HV limit of the DCC module 'mod no' to the value taken from parameter 'value'. Depending on 'lim id' Connector 1 or Connector 3 gain HV will be used.

The limits are stored in the module EEPROM of the DCC module. Then corresponding parameter C1\_GAIN\_HV or C3\_GAIN\_HV will be recalculating according to the limit.

On return the 'value' variable is set to the current limit value read from EEPROM.

In case of errors during writing or reading to/from DCC EEPROM gain\_HV limit is set to the default value of 100. Therefore, please **make sure** that no error occurred and use the function DCC\_get\_gain\_HV\_limit to check that the correct limit is set.

Gain\_HV limits are expressed in % of the maximum voltage which can be sent to gain\_HV outputs.

**Caution:** This function limits the detector operation voltage essentially by software. It gives reasonable safety against unintentional overload of detectors or other connected devices. The function is **not safe** in terms of human safety, and it cannot be used to exclude hazard by the output voltage of externally connected high voltage power supplies. Please make sure that a connected high voltage power supply, the devices to which the high voltage is connected, or other devices connected to the DCC are safe for the **full** output voltage range.

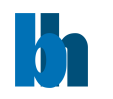

short CVICDECL **DCC\_enable\_outputs** (short mod\_no, short enable);

--------------------------------------------------------------------------------------------------------

Input parameters:

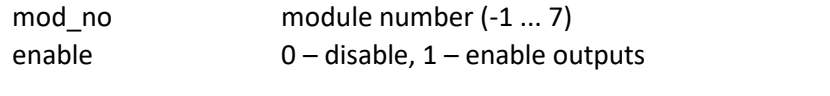

Return value: 0 no errors, <0 error code (see dcc\_def.h)

The **DCC\_enable\_outputs** function is used to enable/disable outputs of the DCC module 'mod\_no'.

If 'mod  $no' = -1$ , the outputs on all active modules are enabled/disabled.

Outputs should be disabled during connecting cables or setting up devices controlled with DCC module.

**Caution:** Please stay alert that the function may control an external high voltage power supply or a detector that can be damaged by exceeding the maximum operation voltage or the maximum output current. In particular, if you control a high voltage power supply, make sure that it is safe to turn on the voltage. Switching off a high voltage power supply by the function DCC\_enable\_outputs is **not safe** in terms of human safety, and disabling the outputs cannot be used to exclude hazard by the output voltage of externally connected high voltage power supplies.

------------------------------------------------------------------------------------------------------- short CVICDECL **DCC\_clear\_overload** (short mod\_no); ---------------------------------------------------------------------------------------------------- Input parameters:

mod\_no module number (-1 ... 7) Return value: 0 no errors, <0 error code (see dcc\_def.h)

The **DCC** clear overload function clears overload hardware flags on DCC module 'mod no'. It will enable again the outputs disabled by overload.

If 'mod\_no' = -1, overload will be cleared on all active DCC modules.

**Caution:** Please stay alert that the function may control an external high voltage power supply or a detector that can be damaged by exceeding the maximum operation voltage or the maximum output current. In particular, if you control a high voltage power supply, make sure that it is safe to turn the voltage.

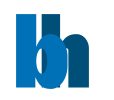

short CVICDECL DCC\_get\_overload\_state (short mod\_no, short \*state);

--------------------------------------------------------------------------------------------------------

--------------------------------------------------------------------------------------------------------

Input parameters:

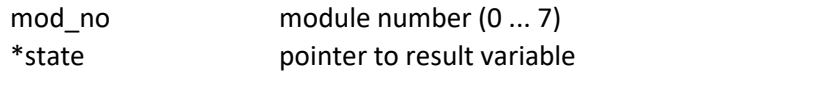

Return value: 0 no errors, <0 error code (see dcc\_def.h)

The procedure is used to check whether an overload occurred on the DCC module 'mod\_no'.

Bit 0 of the 'state' variable is set when Connector 1 Overload is present, otherwise it is 0.

Bit 1 of the 'state' variable is set when Connector 3 Overload is present, otherwise it is 0.

--------------------------------------------------------------------------------------------------------

short CVICDECL **DCC\_get\_curr\_lmt\_state** (short mod\_no, short \*state);

--------------------------------------------------------------------------------------------------------

Input parameters:

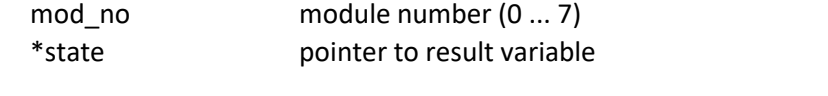

Return value: 0 no errors, <0 error code (see dcc\_def.h)

The procedure is used to check whether the current limit is reached (for cooling device on Connector 3) on the DCC module 'mod\_no'.

'state' variable is set to 0 or 1 according to the Current limit flag.